# Data Engineering - Lecture 5

#### **UNIX recap**

Shamindra Shrotriya (CMU)

#### Some success stories of data engineering

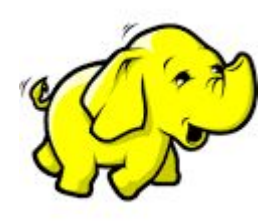

**Apache Hadoop**

**Distributed** large scale processing

Inspired by the map-reduce framework (Google)

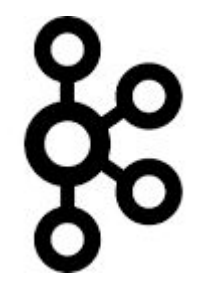

**Apache Kafka**

Large scale **streaming** data

Developed at Linkedin (handle newsfeed analytics)

Adopted by Twitter

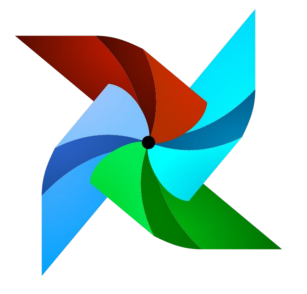

**Apache Airflow**

Large scale machine learning **pipelining**

Developed by **Airbnb**

#### Do we need to learn all these tools to be a data-engineer?

Is there an **alternative** structured way to approach learning these these data-eng principles, and deeply imbibe them in our daily workflow?

Definitely - we just need to **travel back in time** to the **present**!

We should go back and learn **UNIX**, **SQL**, **tmux**, **Make**, etc

**Takeaway:** Developed **over past six decades**, and **still going strong today**!

#### What common principles do these tools share though?

Highly **extensible** (programmable) systems

Easily **configurable** - just send me the **config** file!

Structured approach to **pipelining systems**

Consistent **grammar** ("self-documenting")

### Nope! Command line + GUIs =  $\bullet$

Our **primary goal** is to become a **productive** and **happy** data engineer/scientist

Use the best tool for the given task!

Does your task involve a lot of animation, **graphic** previews, visual demos? **GUI!**

Does your task involve a lot of **text** driven processing

> file navigation, manipulation, previews, searching, replacing? **Command line**

**Takeaway:** using both GUI/UNIX appropriately will improve your work productivity!

#### command **prompt is hard to navigate**, any easier way?

#### Sure - keyboard shortcuts can simplify prompt navigation

- **Ctrl + a** go to the start of the prompt
- **Ctrl + k** clear typed contents from cursor till end of line
- **Ctrl + l** clear screen
- **Ctrl + u** clear typed contents
- **Ctrl + w** clear previous word

Can we quickly **retrieve** a command from our **history**?

#### Indeed - **Ctrl + r** to for **r**everse history search

**Ctrl + r** 

New prompt appears, waiting for you to start reverse searching

This gets even cooler with fuzzy finding (**fzf**), where search typos are forgiven

We'll learn more about this next week

Key idea **command**: *text* → *text*

# The command line can be thought of as an **advanced text processing language**

**Takeaway:** text is **the universal interface** for both input/output in the command line

#### Can we **combine** commands together nicely?

#### Yep - we can chain command output input using **|** operator

Syntax *command1* **|** *command2*

The**|**takes the **output** of *command1* and **sends it as input** to *command2*

Called the **pipe operator**, remind you of something? Yep **%>%** in R!

Can read the pipe (**|**) as the words "and then", just like we did in R

**Takeaway:** The pipe provides a grammar for function composition in UNIX

#### So what did all our text processing work achieve?

#### We started with **ninja-way.csv** and ended with **ninja-way-clean-02.csv**

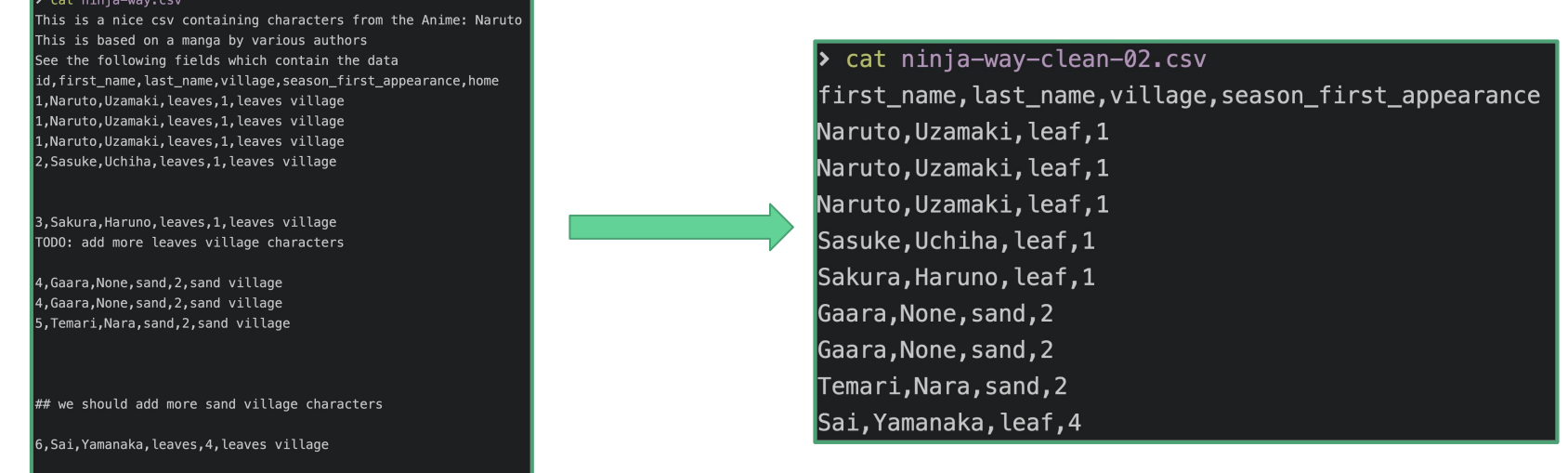

**Takeaway:** All of this pre-processing was done without leaving the command line!

#closing the file now

#### **sed + awk** give clean reproducible pipelines

```
We used sed to create ninja-way-clean-01.csv
```
We can just now run this through our **awk** pipeline

```
awk -F',' -v OFS="," '{ $1=$NF=""; print }' ninja-way-clean-01.csv | \
awk '!visited[$0]++' | \
sed 's/^,//g' | \
sed 's/,$//g' > \
Ninja-way-clean-02.csv
```
You can use this nice **awk** [example guide](http://tuxgraphics.org/~guido/scripts/awk-one-liner.html) and incorporate it into your workflow

## Some more **fun use cases** of pipes

#### Modern: building mini apps using **f**u**z**zy **f**inder

**fzf** is a remarkable utility to **fuzzy find files** by name.

```
> find . -type d | \
fzf --multi --height=80% --border=sharp --preview='tree -C 
{}'
```
We just created a directory tree browsing **app** in **one line of code** (see: [source](https://thevaluable.dev/practical-guide-fzf-example/))

**Takeaway: fzf** is an **indispensable** tool for **interactive search**

# A reminder as to why I use the command line

# I like using the command line because it's **fun**

Specifically it allows me to directly have a **conversation** with my **operating system**

#### References

**Shotts, William (2019).** *The Linux command line: a complete introduction.* No Starch Press [\[Link](https://linuxcommand.org/tlcl.php)]

**Evans, Julia** *Bite Size Bash!* [\[Link](https://wizardzines.com/zines/bite-size-bash/)]

**Hogan, Brian (2021).** *Small, Sharp Software Tools: Harness the Combinatoric Power of Command-Line Tools and Utilities.* Pragmatic Bookshelf [[Link\]](https://smallsharpsoftwaretools.com/)

**Janssens, Jeroen (2021).** *Data Science at the Command Line.* O'Reilly Media, Inc. [\[Link](https://jeroenjanssens.com/dsatcl/)]